# **ВНИМАНИЕ! Новая прошивка для термостатов "VS10WRF/VS10BRF/VS20WRF/ VS20BRF"**

# **С какой целью создан новый интерфейс?**

- Облегчение первоначального спаривания регуляторов с другими элементами системы.
- Возможность сопряжения до 6 головок TRV с одним термостатам,а не 3х, как было раньше.

## **Чем отличается новый интерфейс?**

При первом включении нет параметра S01, где мы

выбирали тип устройства:

*Программатор / Суточный / Таймер ГВС*

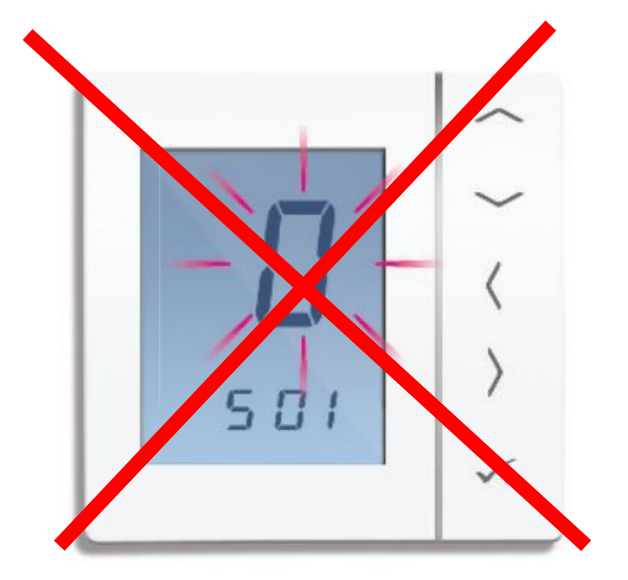

Теперь по умолчанию регулятор установлен как "**ПРОГРАММАТОР"**

## **Чем отличается новый интерфейс?**

Параметр S02, где он выбирал, с каким устройством необходимо выполнить сопряжение контроллера - был заменен словом "USE" ("использование") и мы должны выбрать только:

r Rd

тип нагрева:

LIF H - "Underfloor Heating System" = теплый пол -> Сопряжение с центром коммутации KL08RF или KL10RF

> - "RADIATOR" = радиаторное отопление –> Сопряжение с головками TRV

#### **Первое включение– пошагово:**

#### СТАРЫЙ интерфейс: НОВЫЙ интерфейс:

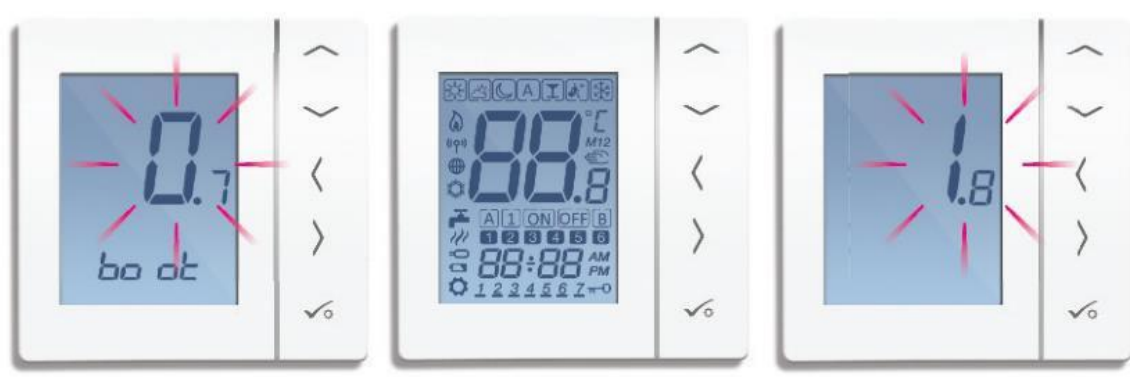

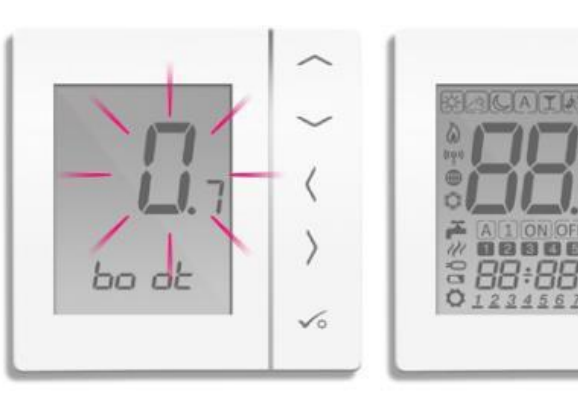

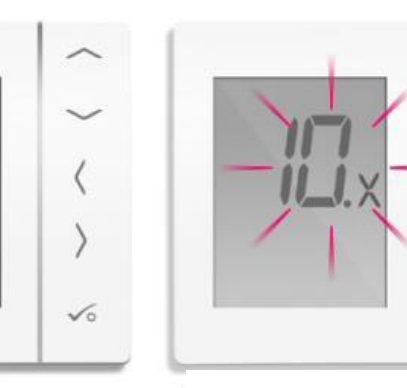

Номер прошивки процессора

 $\checkmark$ 

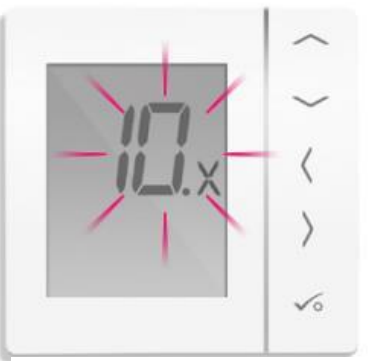

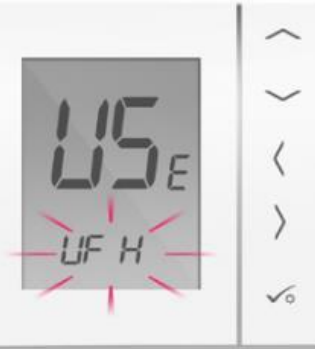

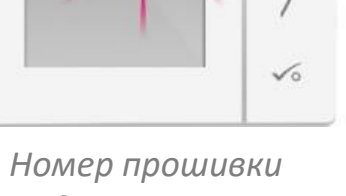

*модуля ZigBee*

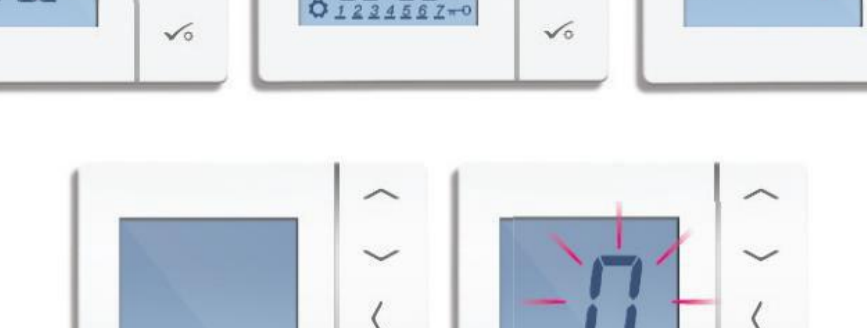

 $\checkmark$ 

 $501$ 

 $\checkmark$ 

### **Первое включение– пошагово:**

"USE" – "использование" регулятора, т.е. чем управляет

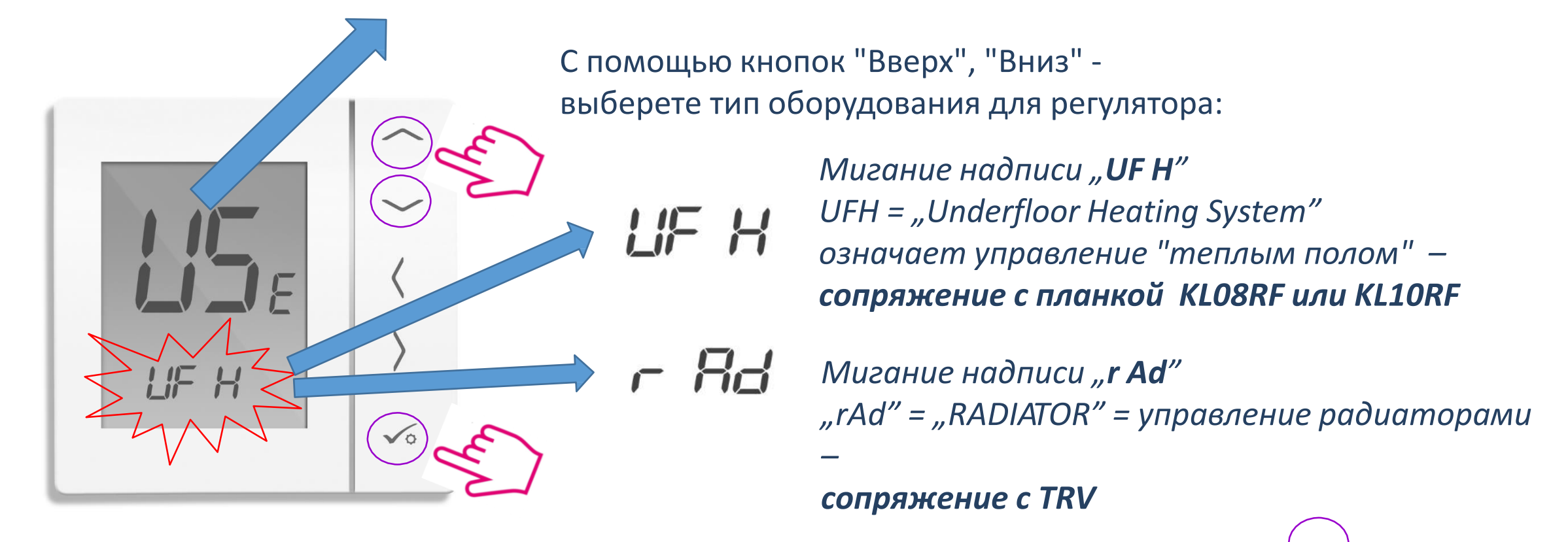

С помощью кнопки "ОК" - подтвердите выбор:

## **Сопряжение:**

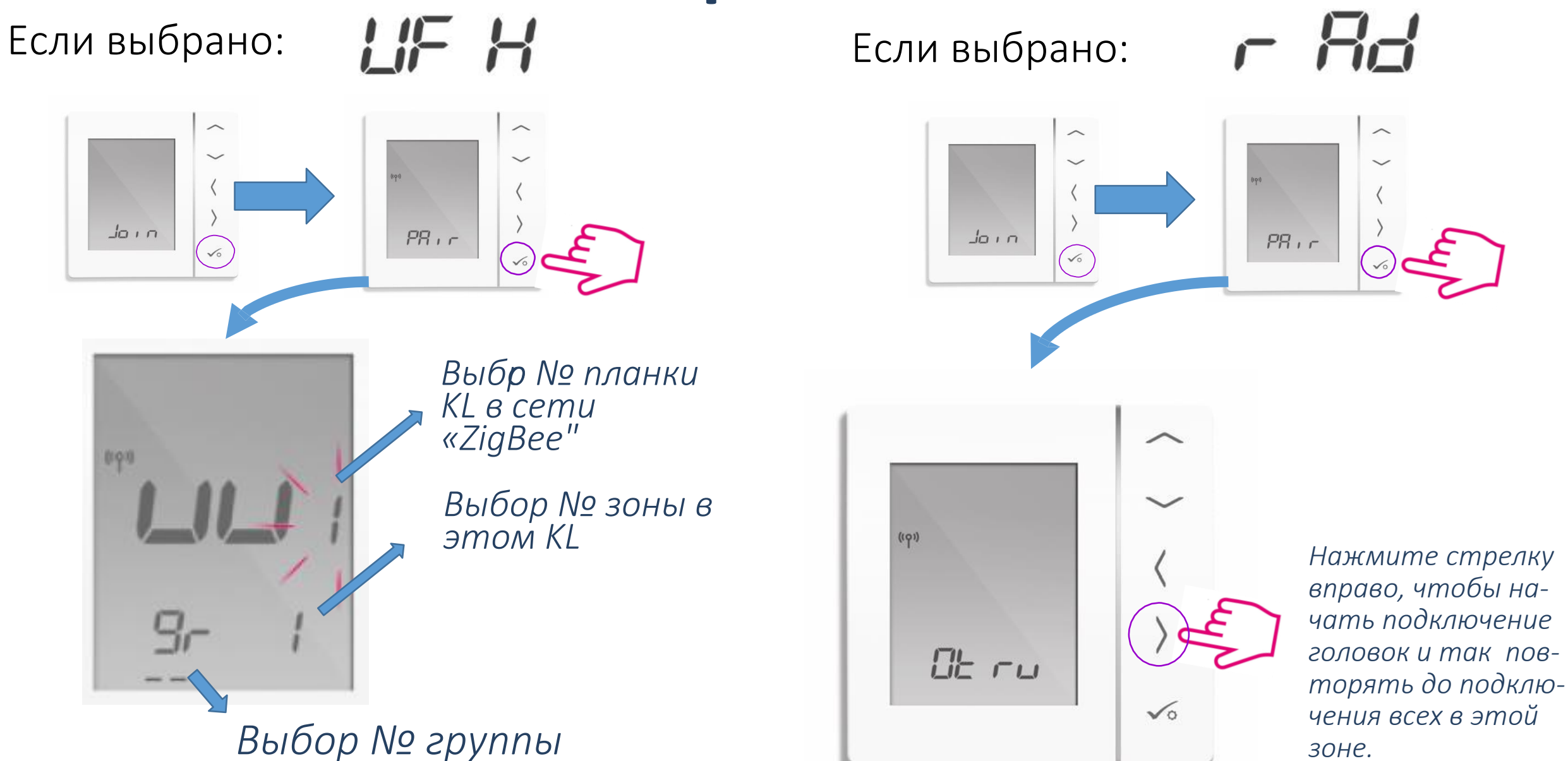

*зоне.*

### *После сопряжения:*

Старая версия (до v10.0) Новая версия ( v10.0 и позже)

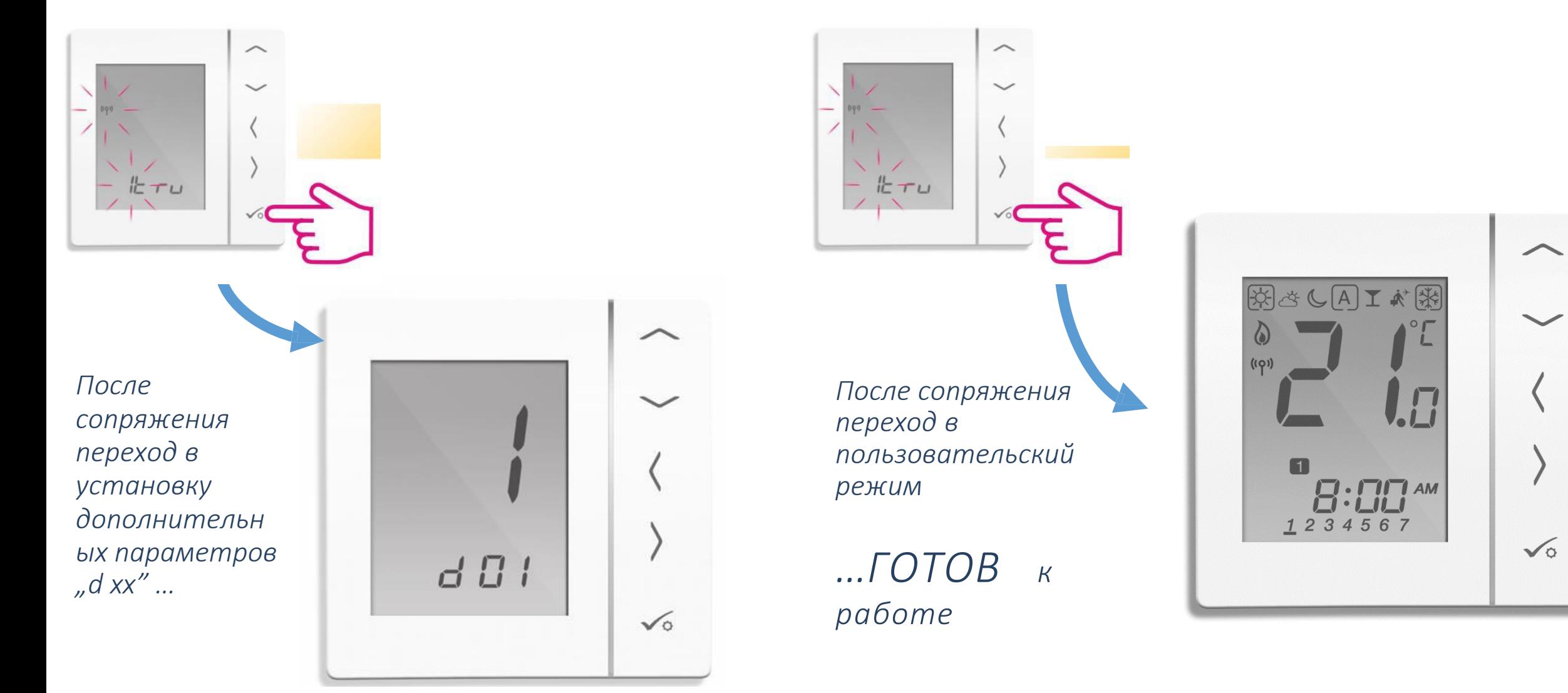

#### Вместе с тем, если мы хотим настроить регулятор как: СУТОЧНЫЙ или ТАЙМЕР ГВС...

... Или мы хотим сопрячь регулятор с RX10RF (Конфигурация RX1 или RX2) как это было в предыдущей версии программного обеспечения

# **После включения, дождитесь, когда появится надпись:***нажмите одновременно 3 кнопки*  $LE$  $\sqrt{0}$

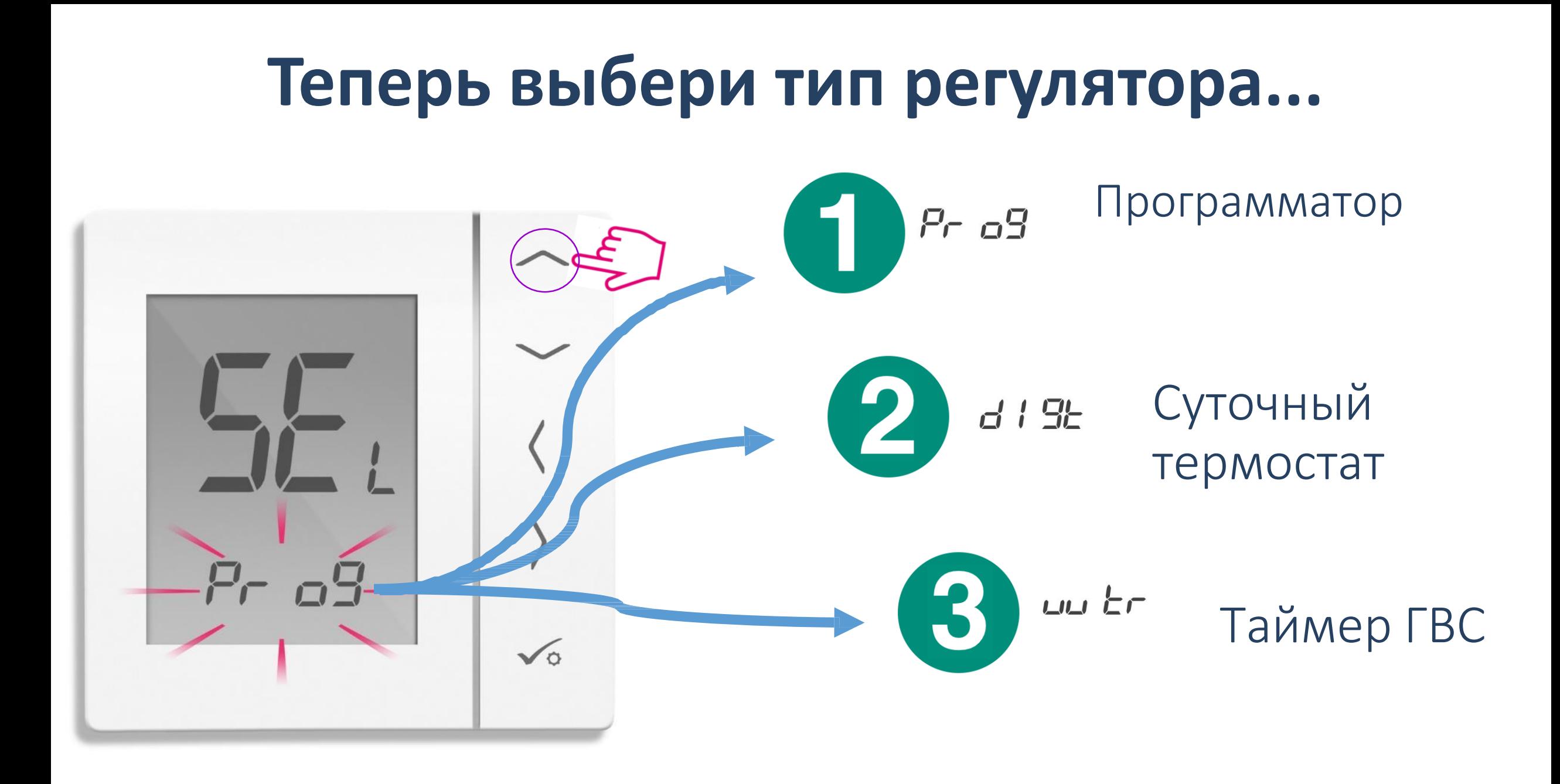

#### Далее можем сопрячь регулятор с **RX10RF...**  $\widehat{\phantom{1}}$

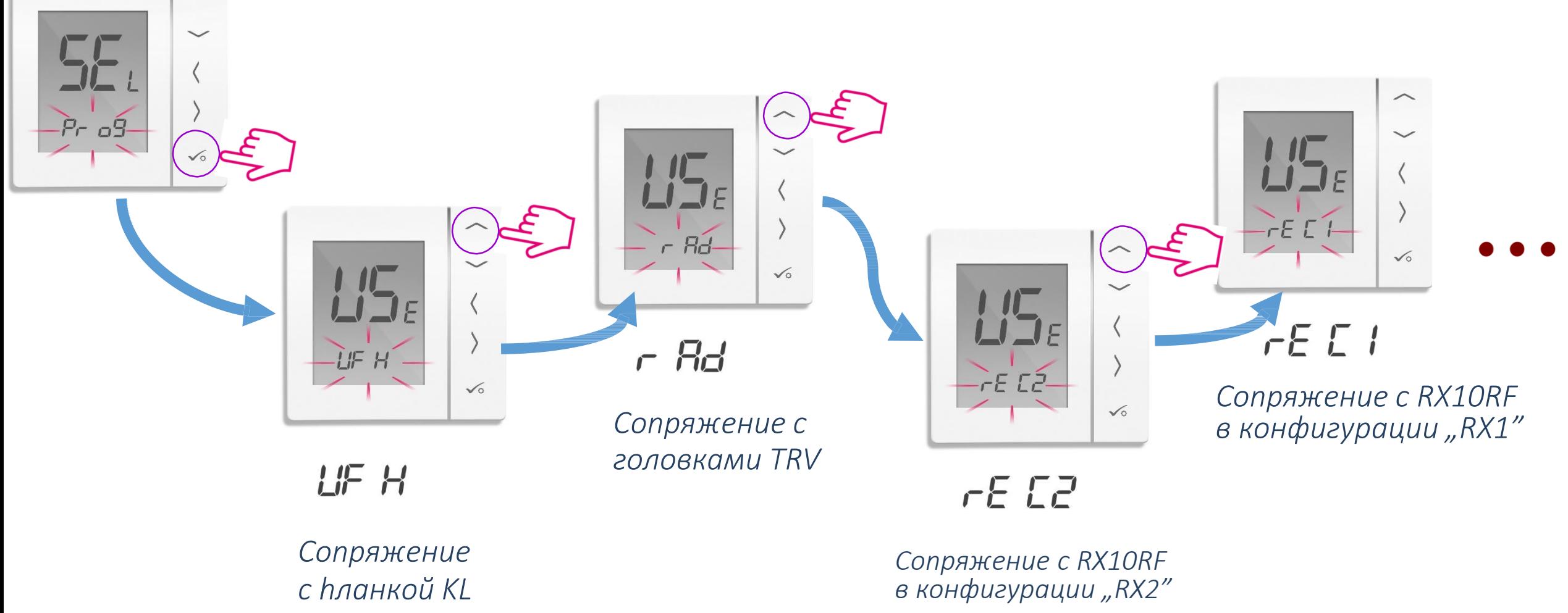

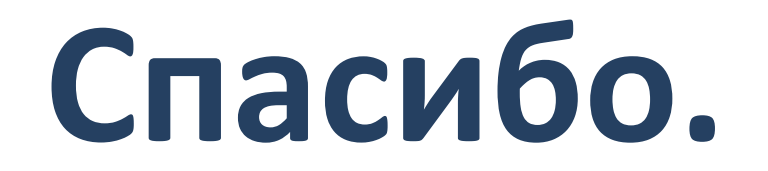